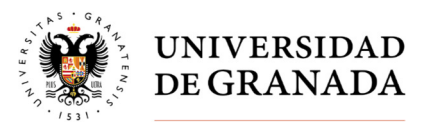

## **VOTO ELECTRÓNICO - ELECCIONES SINDICALES 2023 – PTGAS LABORAL**

**IMPORTANTE**: para poder ejercer el derecho al voto electrónico es necesario que todos los electores hayan activado su cuenta de correo electrónico en acceso identificado.

Para cualquier incidencia deben enviar una comunicación a la dirección de correo electrónico **elecciones@ugr.es**

Período de votación

El día 27 de Julio de 2023 desde las 10:00 horas hasta las 19:00 horas ininterrumpidamente.

Durante este periodo los votantes podrán ejercer su voto una única vez.

Acceso a la votación

 **Accediendo directamente al banner ubicado en la página web principal de la UGR** 

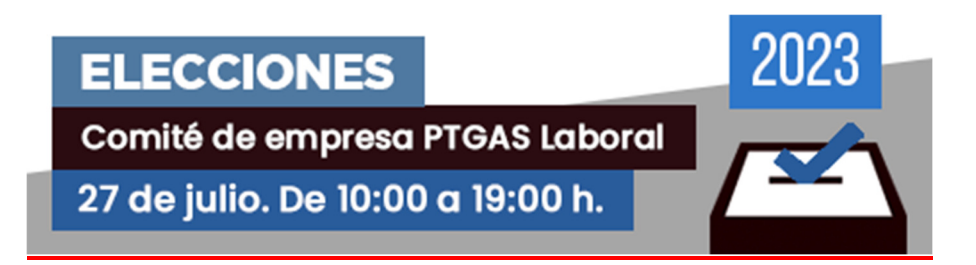

Tras pinchar en dicho banner se le mostrará la siguiente pantalla:

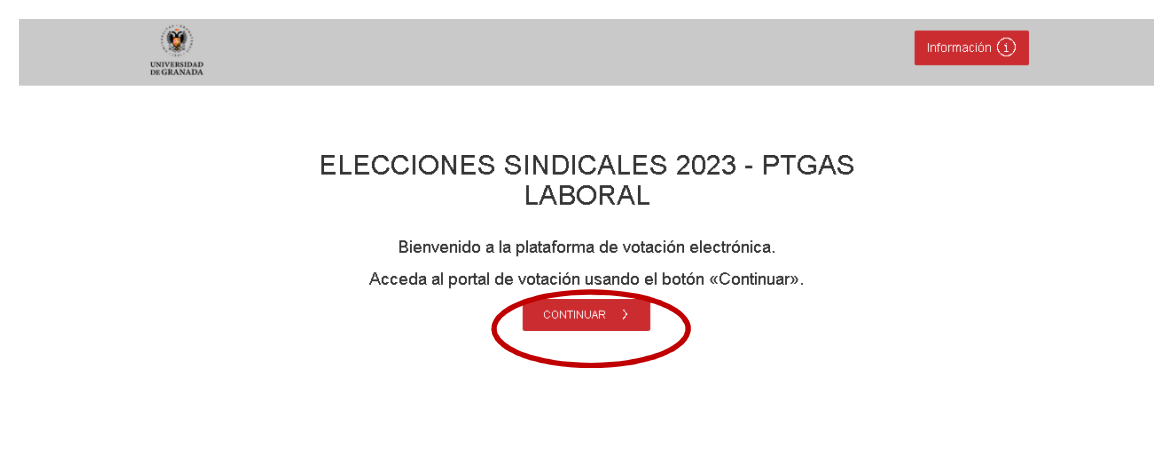

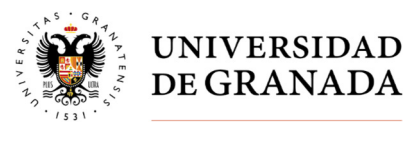

Accederá al proceso de su identificación

Nota: Nombre de usuario: xxxx@ugr.es

Contraseña: la usada para acceder al correo electrónico

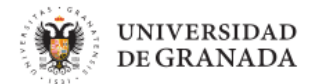

Español | English

### Introduzca su dirección electrónica y contraseña de correo UGR

Un servicio solicita que se autentique. Por favor, introduzca su dirección electrónica y contraseña en el siguiente formulario.

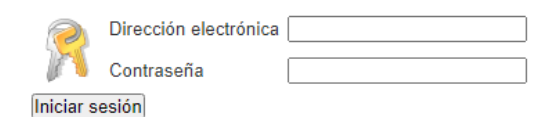

#### ¡Ayuda! Se me ha olvidado la contraseña.

Contacte con el centro de atención al usuario a través de 36000 o csirc@ugr.es

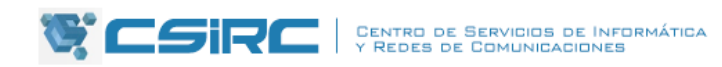

Copyright © 2020 Centro de Servicios de Informática y Redes de Comunicaciones

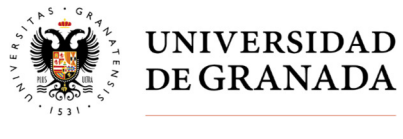

# **FASES DEL PROCESO DE VOTACIÓN**

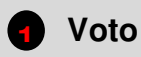

Aquí accederá a la papeleta de votación:

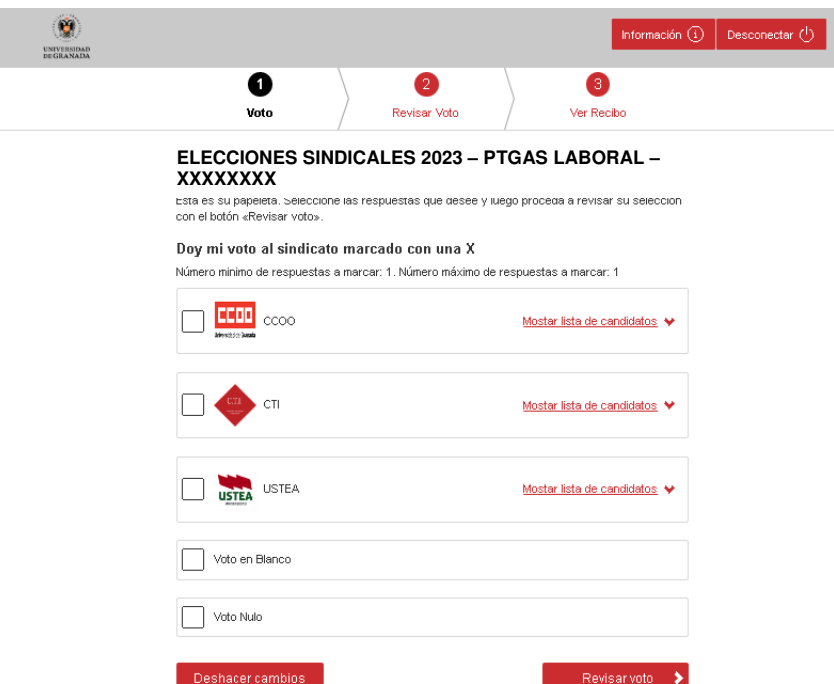

**Nota:** En la papeleta de votación se ha seguido el orden alfabético de las siglas de los sindicatos a la hora de su inclusión.

Puede pulsar "mostrar lista de candidatos" y se desplegarán los candidatos/as que forman parte del sindicato correspondiente

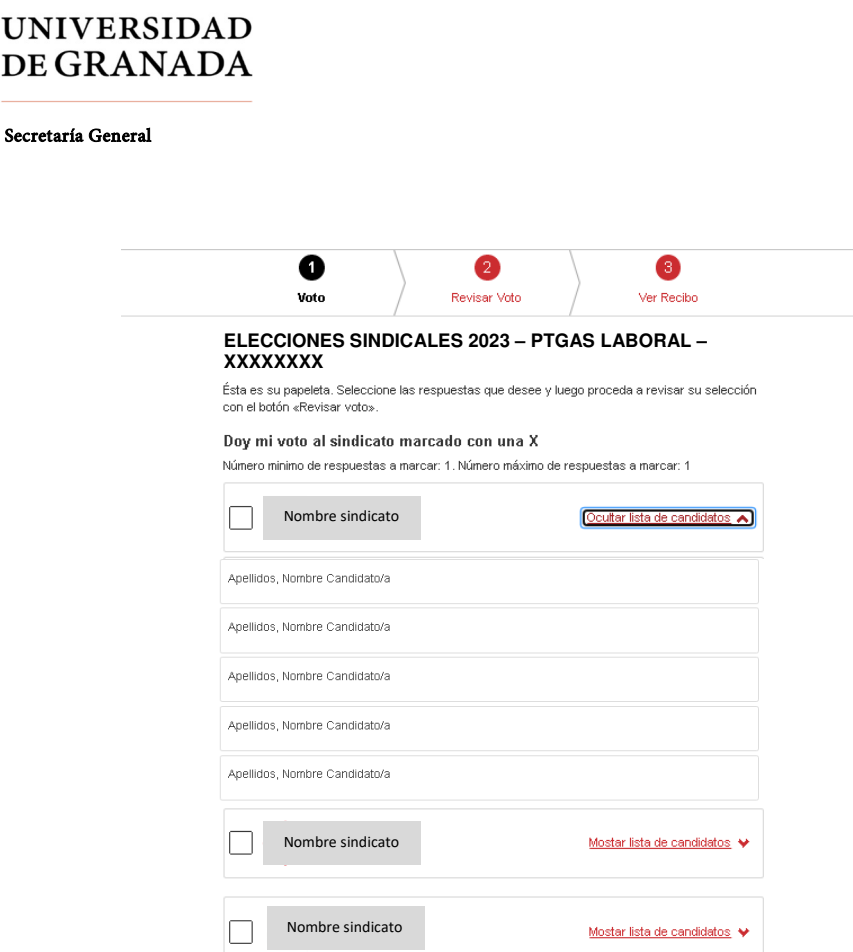

Dispone de 3 posibilidades a la hora de seleccionar su voto:

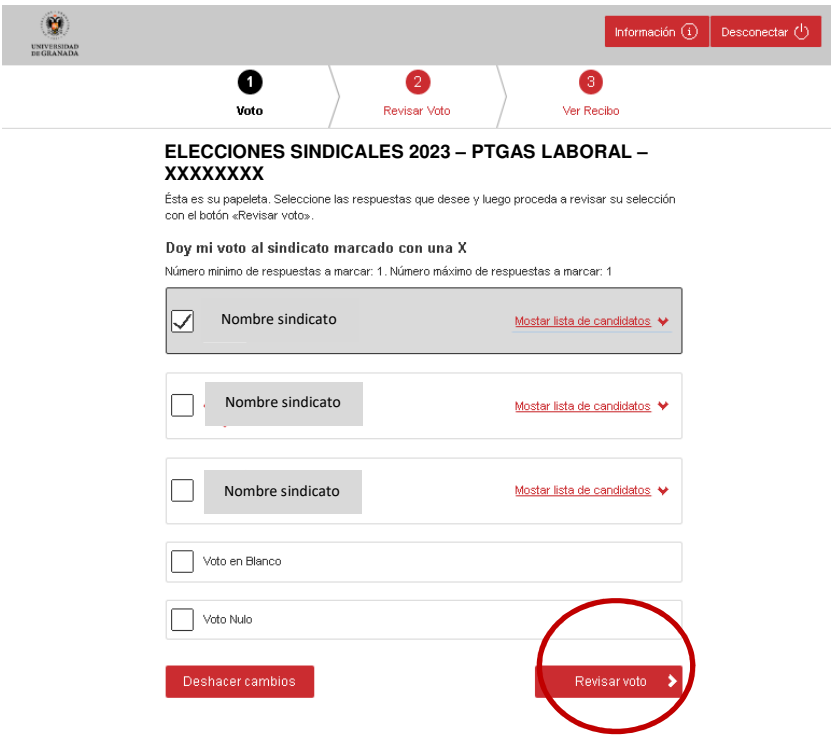

**2.1 – Voto al sindicato**: Deberá seleccionar la casilla del sindicato y seleccionar "Revisar Voto".

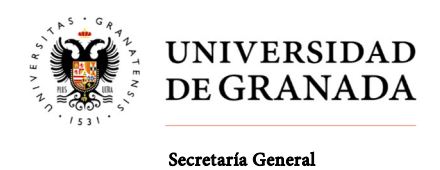

**2.2 – Voto en blanco**: Deberá seleccionar la casilla "Voto en blanco" y seleccionar "Revisar Voto".

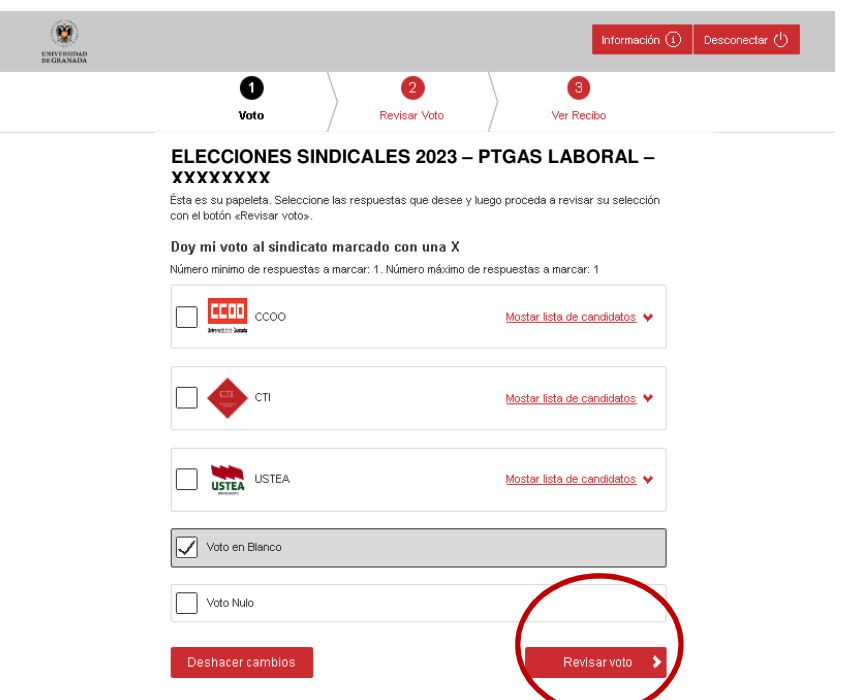

Nota: Significado del Voto en Blanco: consiste en realizar el acto mismo del voto, o sea, votar, manifestando que ninguna de las opciones planteadas es adecuada.

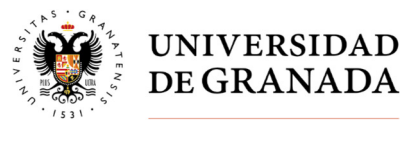

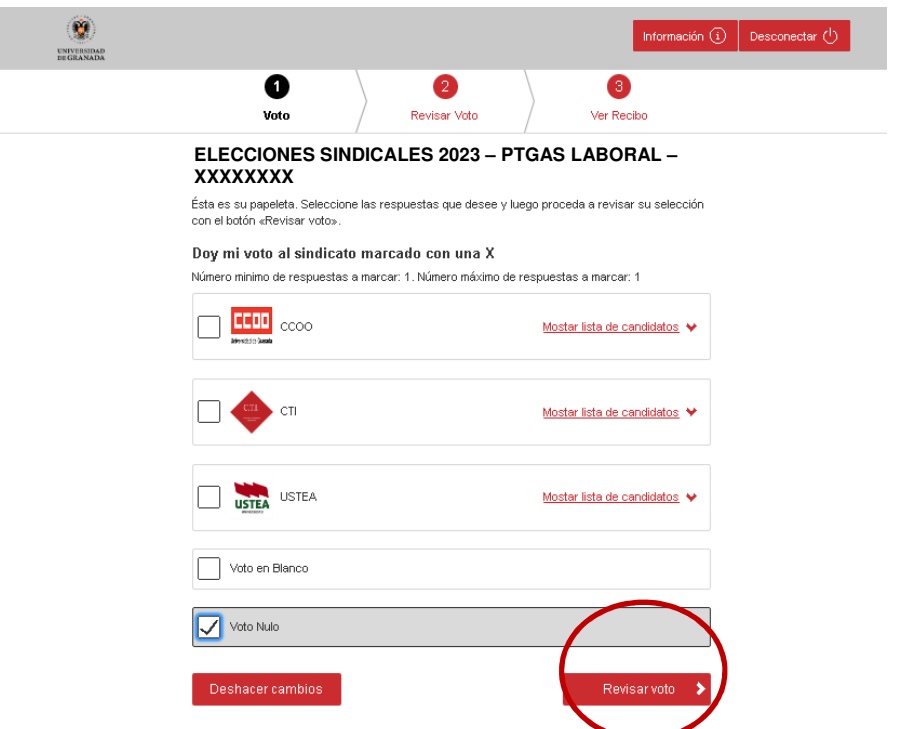

**2.3 – Voto nulo**: Deberá seleccionar la casilla "Voto nulo" y seleccionar "Revisar Voto".

Nota: Significado del Voto Nulo: es un voto mal realizado en una elección, al punto que acarrea su nulidad

# **2 Revisar Voto**

En este paso podrá revisar la selección de voto efectuada en el paso 1.

**3.1 -** En el caso de haber seleccionado la casilla de algún sindicato, se mostrará la siguiente pantalla:

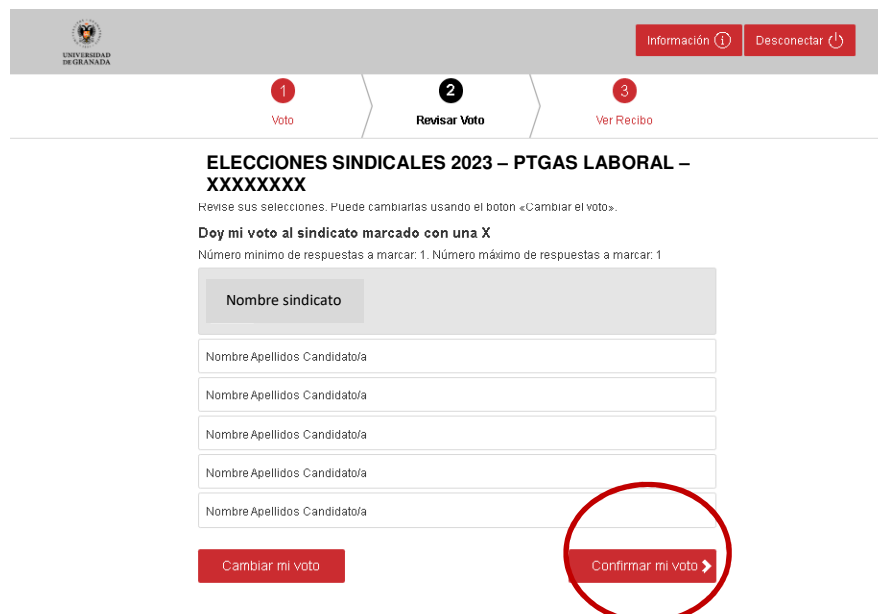

Esto indica que emitirá su voto en favor del candidato seleccionado al marcar "Confirmar el voto"

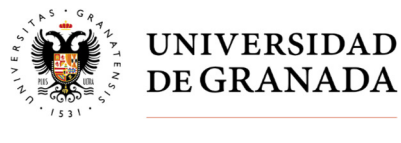

**3.2 -** En el caso de haber seleccionado "Voto en blanco", se mostrará la siguiente pantalla:

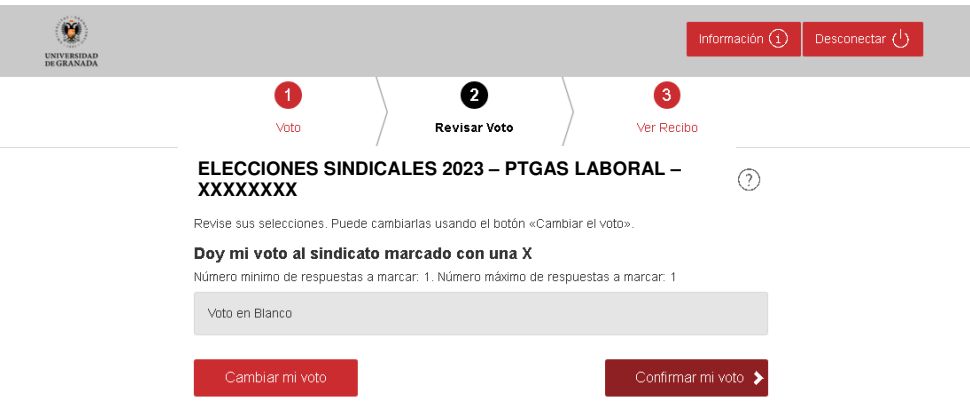

En este caso emitirá un voto en blanco al marcar "Confirmar el voto".

**3.3 -** En el caso de haber seleccionado "Voto nulo", se mostrará la siguiente pantalla:

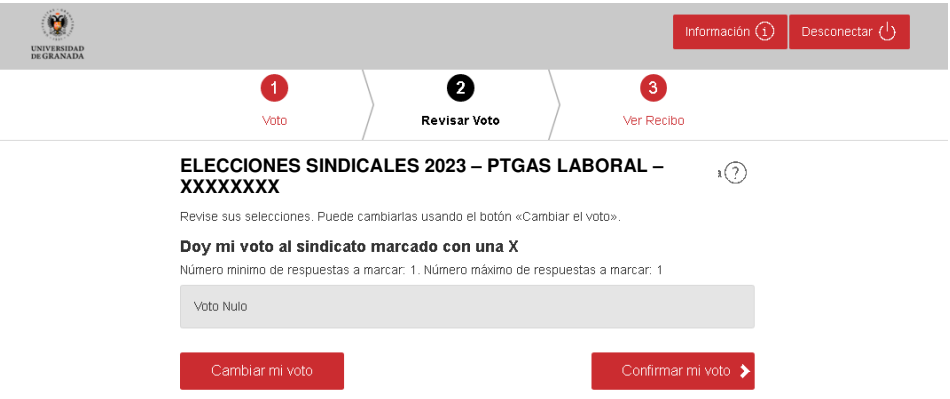

Lo cual indica que emitirá un voto nulo al marcar "Confirmar el voto".

 Si una vez que haya revisado su selección de voto desea cambiarlo, bastará con volver al paso 2 y seleccionar la opción que desee.

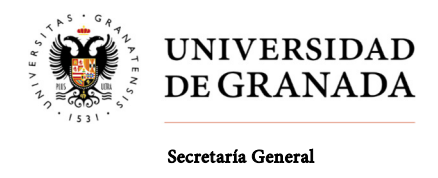

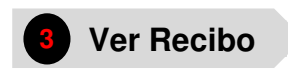

Los votantes recibirán un justificante de voto (recibo de voto) que les permitirá verificar que su voto ha sido emitido y contabilizado correctamente.

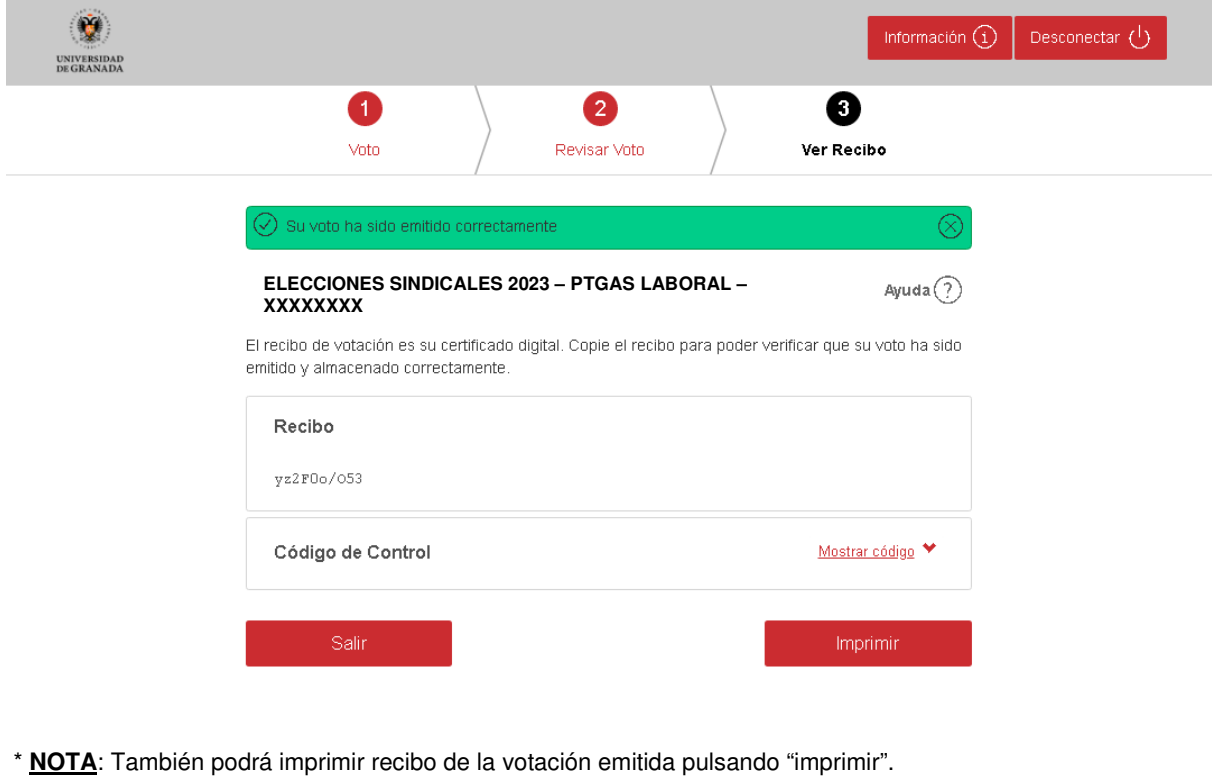

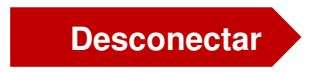

Una vez emitido su voto debe seleccionar "Desconectar"

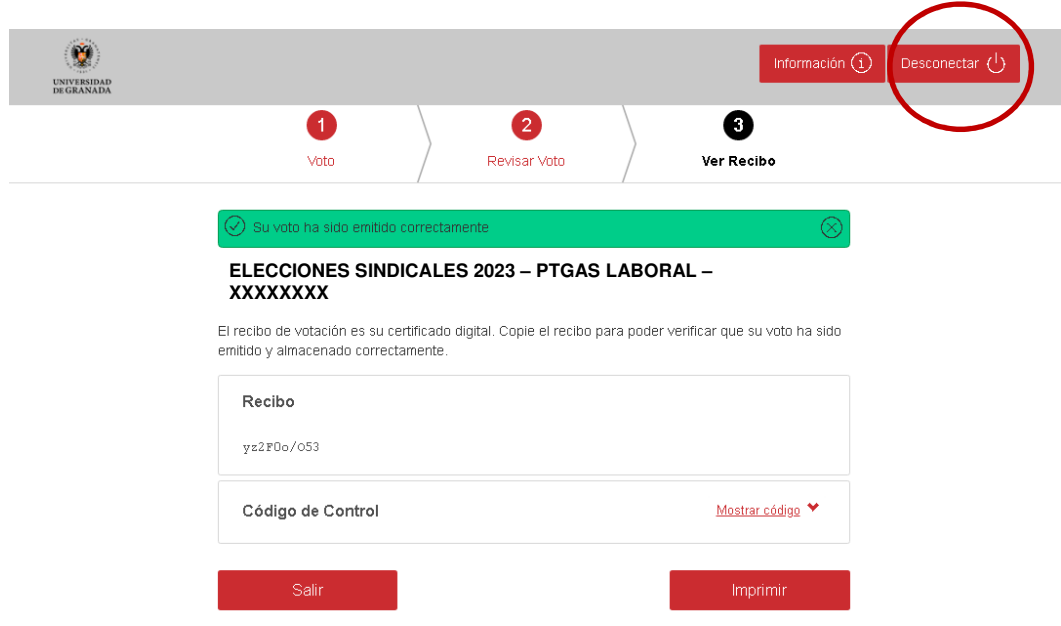

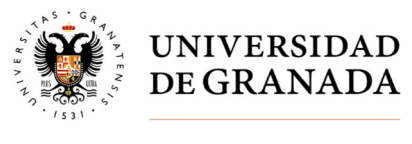

### **Seguridad**

El sistema utilizado en la votación electrónica garantiza la identidad del elector, la integridad del voto emitido, el secreto del voto, la verificabilidad individual de los resultados y la fácil auditoría de todo el proceso.

Para prevenir y detectar la adición de votos falsos y la manipulación o eliminación de los votos válidos de la urna digital, se utilizan técnicas avanzadas de cifrado.

El sistema garantiza que las opciones seleccionadas por los votantes son secretas y que ningún tercero pueda tener acceso a las mismas. Los votos están sellados en sobres digitales y un protocolo de mezcla se aplica para romper la correlación entre los votos y los votantes. Abrir la urna electora, descifrar y contar los votos sólo puede llevarse a cabo mediante una clave generada previamente al período de elección. Para proteger la clave, ésta es fragmentada en cinco trozos; cada miembro de la mesa electoral custodiará un trozo de la clave, requiriendo la presencia de la mayoría de los integrantes de la mesa para poder reconstruir la clave privada de la elección.

La apertura de la urna digital y la obtención de los resultados de la votación electrónica se realizará el día 27 julio de 2023 a las 19:10 horas, 10min de cortesía para que puedan ejercer su derecho al voto en el caso de que alguien se encuentre votando dentro de la plataforma de voto un par de minutos antes de las 19:00h.